# 如何利用 **ISaGRAF PAC** 和 **I-87211w** 並透過 **Ebus** 校正整個區域網路上全部 **ISaGRAF PAC** 的時間

by [joseph\\_dun@icpdas.com](mailto:joseph_dun@icpdas.com)

應用說明:

使用 ISaGRAF 程式在 ISaGRAF PAC 上用 I-87211w GPS 模組抓取當前的時間,並將 當前時間透過 Ebus 的方式對區域網路廣播以達到校時的功能。

其應用的目的為 PAC 上的 RTC 每半年可能會有10幾分鐘的誤差值,會導致 PAC 上的 時間不準。若利用 I-87211w 模組抓取衛星時間,並透過 Ebus 的方式對在區域網路上的 PAC 進行校時,則可以徹底解決時間不準的問題。

 $iP-8x47$ Time **Time NS-208** µPAC-7186EG Time **GPS Module**  $I-87211W$  $iP-8x47$ **WP-8x47 VP-25W7** Or Time Time **Ethernet** 

整個應用架構圖:

了解更多 WinPAC-8xx7與 I-87211w 的資訊可至下列網址中查詢

WinPAC-8xx7→<http://www.icpdas.com/products/PAC/winpac/wp-8x47.html> I-87211w[→www.icpdas.com→](http://www.icpdas.com/)FAQ→Software→ISaGRAF Ver.3(Chinese)→107

有關 EBus 的設定與相關說明請參考 ISaGRAF 手冊中第7.5節

ISaGRAF 範例程式說明: wpdm109m.pia 是用來抓衛星訊號取得當前的時間,並利用 Ebus 將時間送到其他的 PAC 上。 wpdm109s.pia 是在其他的 PAC 上接收來自 Ebus 上送來的時間, 並比對其系統時間若有誤差 則進行校時。

以上兩個程式可以在以下的地方下載 [www.icpdas.com→](http://www.icpdas.com/)FAQ→Software→ISaGARF Ver.3(Chinese)→109 請依照下列步驟可將範例程式(wpdm109m.pia 和 wpdm109s.pia)載入 ISaGRAF 中:

1.請點選 Tool→Archive→Projects

2.之後會開啟一個對話框按下 Browse 按鈕

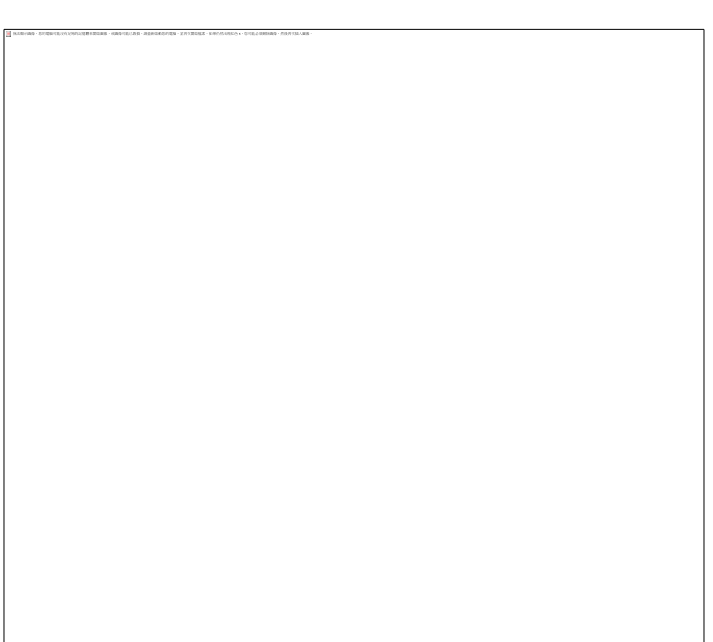

3.選擇欲匯入專案檔所在資料夾,按下確定鍵

4.點選要載入的專案檔,按下 restore 鍵

5.之後就可以看到 ISaGRAF 的主畫面有剛剛匯入的專案

如何測試本範例**?**

這個範例我們利用 WP-8xx7與 I-7188eg 作為例子

1.請將 I-87211w 插在 WP-8xx7的 slot 0,將 I-87211w 的天線接好且確認天線與天空之間並無 遮蔽物,以避免無法接收衛星訊號,並將 WP-8xx7的網路接上 NS-208,之後將 WinPAC 上電。

2.將 ISaGRAF 中的範例程式 wpdm109m.pia 下載到 WP-8xx7中。

3.將另外一個 ISaGRAF 的範例程式 wpdm109s.pia 下載到 I-7188eg 上,並且讓 I-7188eg 的網路 接上 NS-208。

注意: 該 PLC 需跟 WinPAC-8xx7位於同一個子網域。例如: PAC1的 Mask:255.255.255.0 IP:192.168.1.3與 PAC2的 Mask:255.255.255.0 IP:192.168.1.5。如果 PAC1的 Mask:255.255.255.0 IP:192.168.1.3與 PAC2的 Mask:255.255.255.0 IP:192.168.3.5則為不同的子網域。

4.之後程式將透過 EBus 進行校時的動作

## **ISaGRAF** 範例程式:**wpdm109m.pia**

這支程式必須有接 GPS 模組的 PAC,抓取衛星目前的時間,並透過 Ebus 將衛星時間送到區 域網路上的 PAC。

ISaGRAF 專案的架構:(包含一個 LD 程式:Time1)

變數定義:

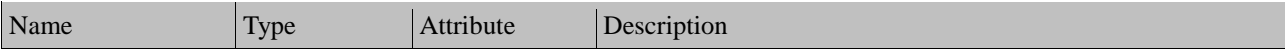

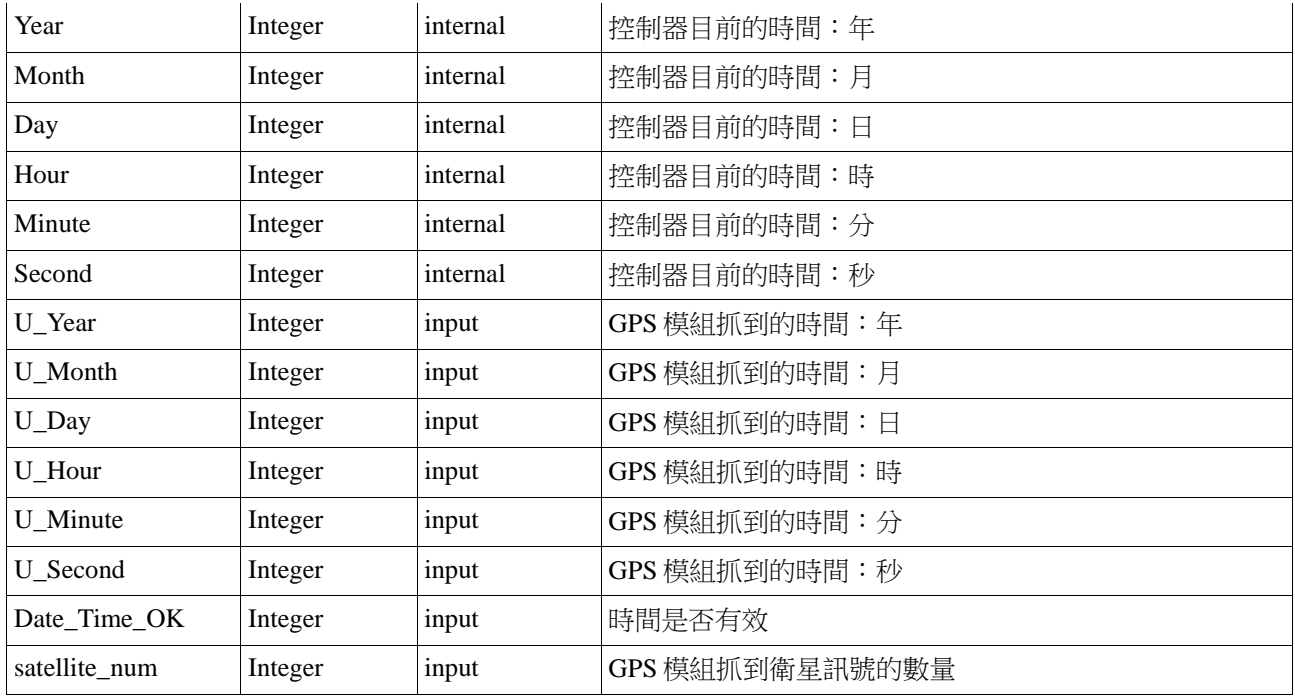

IO 連結:

i-87211w 模組的相關設定與說明請參考

[www.icpdas.com→](http://www.icpdas.com/)FAQ→Software→ISaGRAF Ver.3(Chinese)→107

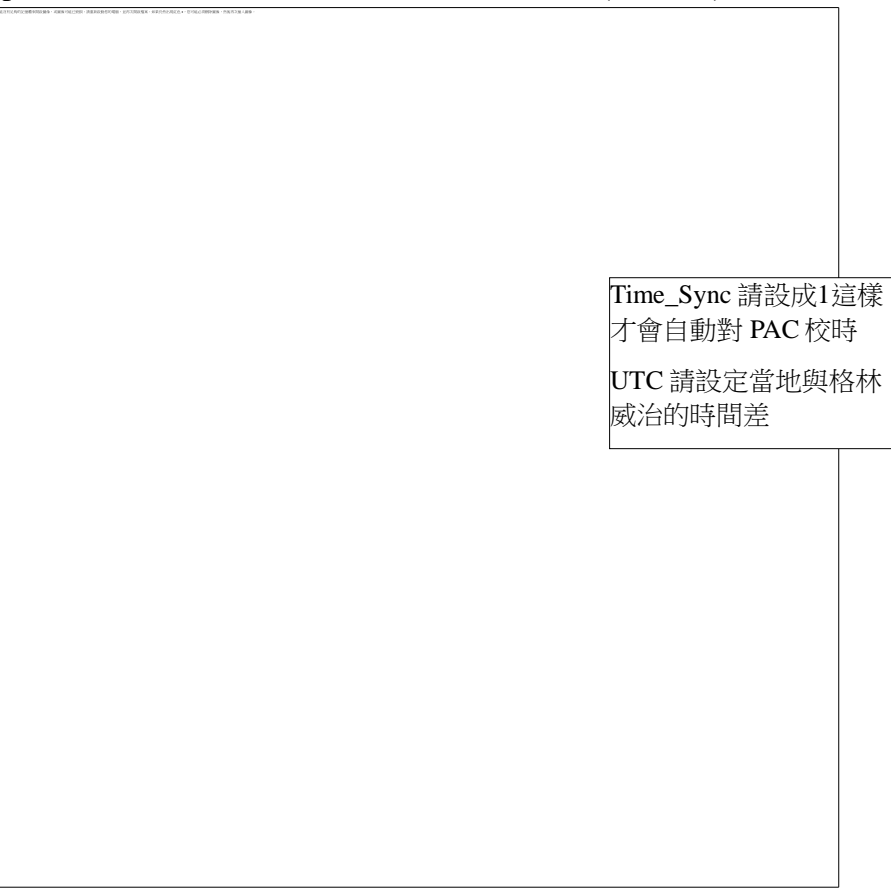

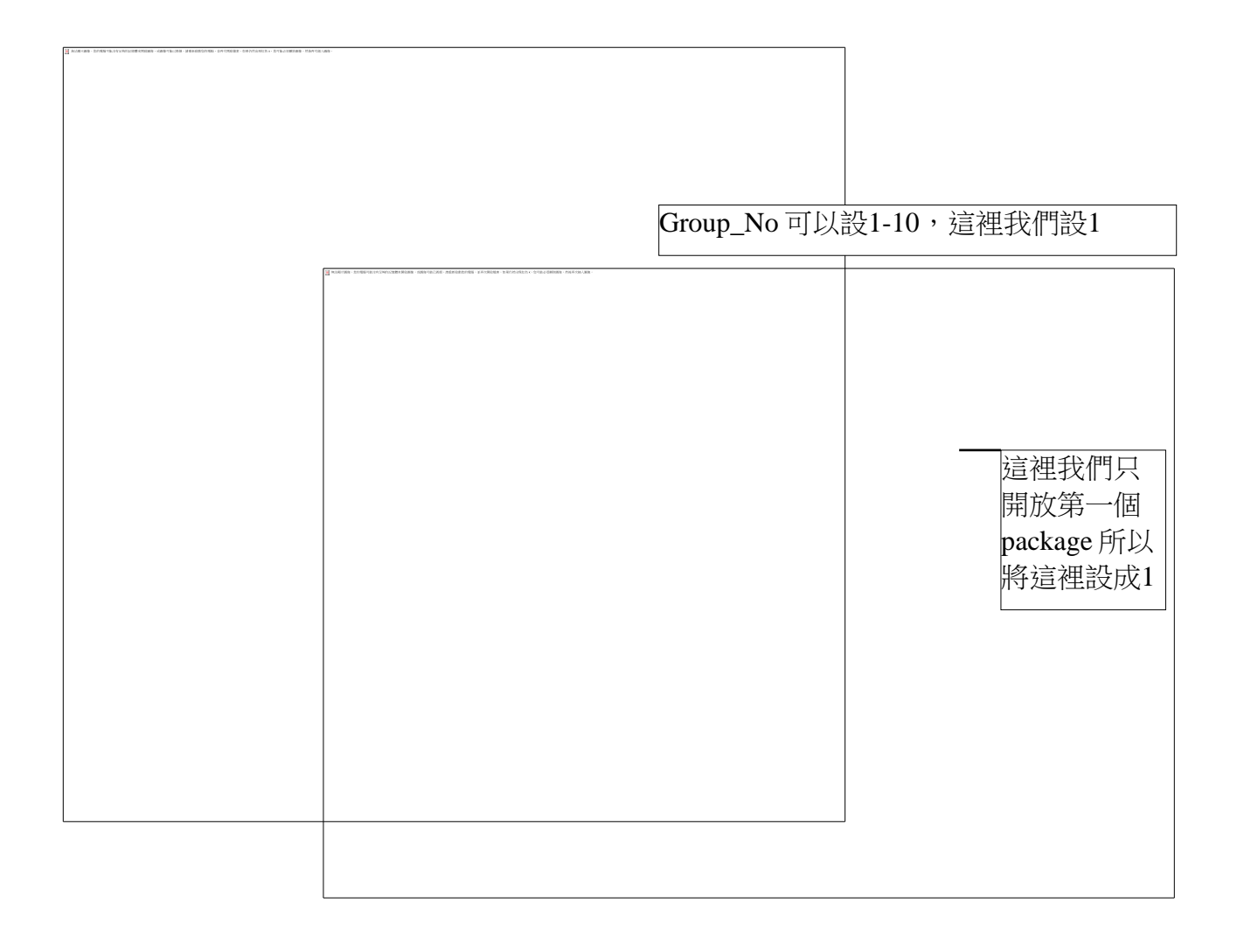

階梯圖程式:Time1

將抓到的衛星時間和目前 GPS 的狀態透過 Ebus 送到整個區域網路上的 PAC

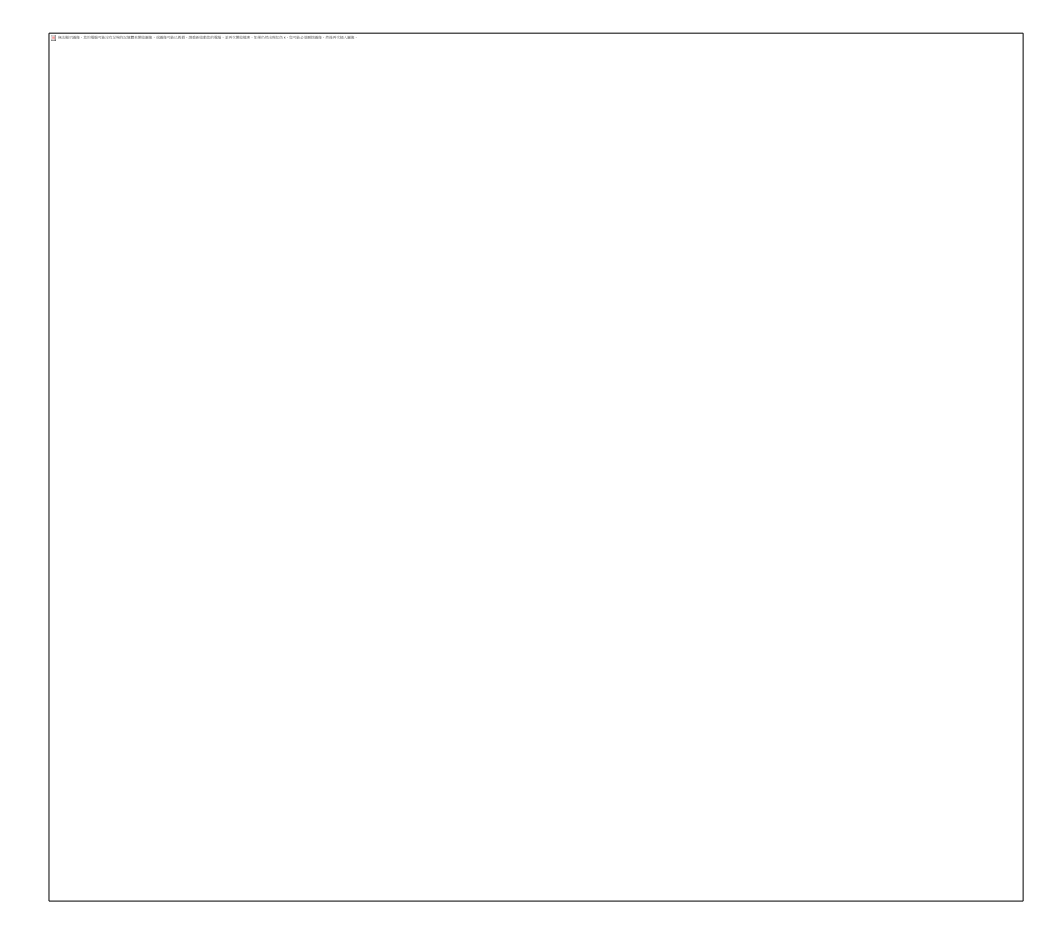

## **ISaGRAF** 範例程式:**wpdm109s.pia**

這個程式可以不需要接 GPS 模組的 PAC,直接透過網路 Ebus 送來的時間相關訊息,並且判 斷時間使否需要做校正。

ISaGRAF 專案的架構:包含兩個 LD 程式: Time1、Adjust\_t 和一個 ST 程式: main

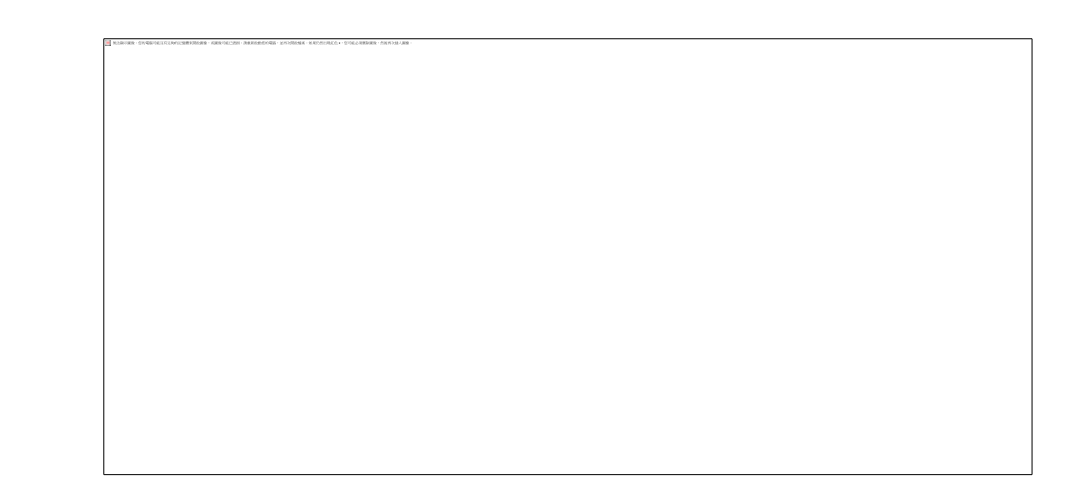

#### 變數定義:

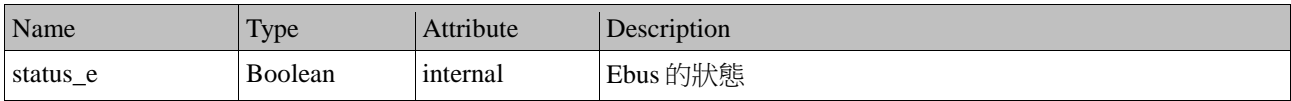

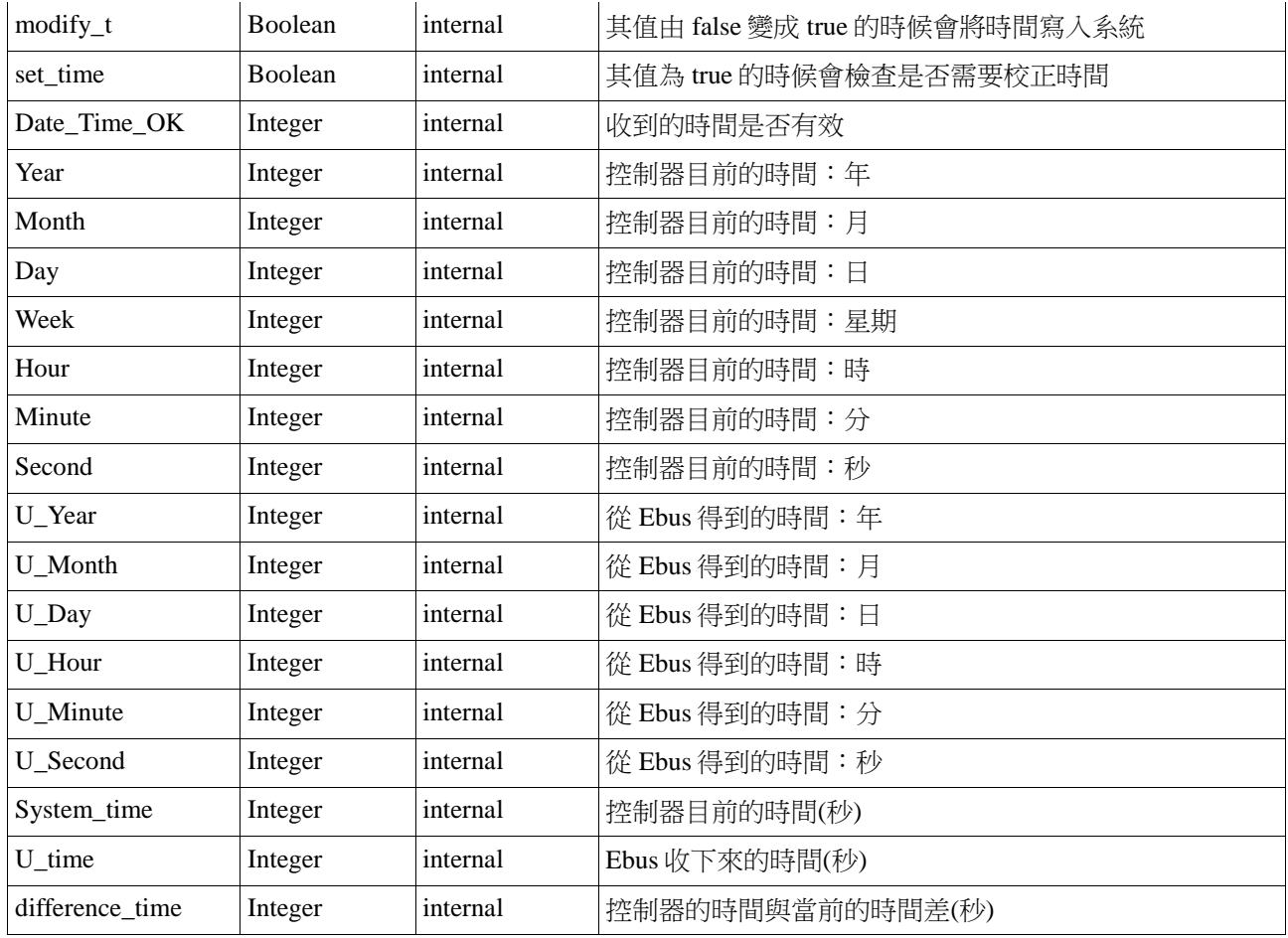

IO 連結:

啟用 Ebus slave 的功能

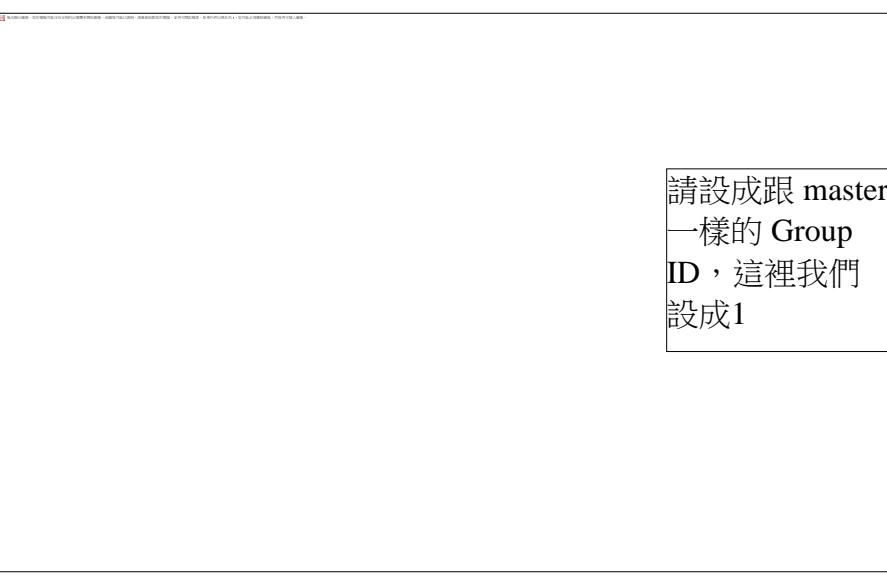

### 抓取目前系統的時間

## 從 ebus 上收現在目前的時間

```
(* 利用 "Ebus_sts"來得到目前 Ebus 目前的狀態 *)
(* 第一個參數為要取得那一類的訊息,0 是布林, 1 是整數 *)
(* 第二個參數為要取得第幾個封包 *)
status_e := Ebus_sts(1,1);
(* 利用 blink 的功能塊,使得 set_time 每十秒會變 ture 一次,用來校正時間 *)
if set time then
  (* 檢查 Ebus 和 Date_Time_OK 是否為 true *)
 if status e and Date Time OK = 1 then
    (* 檢查 Second 和 U_Second 的差是否大於2 *)
   (* 或是系統日期跟正確日期是否有不同 *)
   System time := Hour * 3600 + Minute * 60 + Second;
   U_time := U_HNour * 3600 + U_MMinute * 60 + U_Second;
    (* 計算時間的差異量 *)
   if System_time > U_time then
      difference_time := System_time - U_time;
    else
      difference_time := U_time - System_time;
    end_if;
   if difference time >= 2 or Day \lt U Day or Month \lt U Month or Year \lt U Year then
  (* 如果上述條件為真則把 modify_t 設為 true 時會在 LD 程式:adjust_t 中寫入正確的時間 *)
     \text{modify}\_t := \text{true}; end_if;
  end_if;
end_if;
```
階梯圖程式:Adjust\_t

當 modify\_t 由 false 變成 true 的時候,將會把正確的時間寫入系統。

如果 modify\_t 為 true 時,則還原為 false。

利用 blink 的功能塊,10秒產生一個 pulse true給 set\_time 然後在 ST 程式: main 中就會每10 秒去檢查時間是否正確。

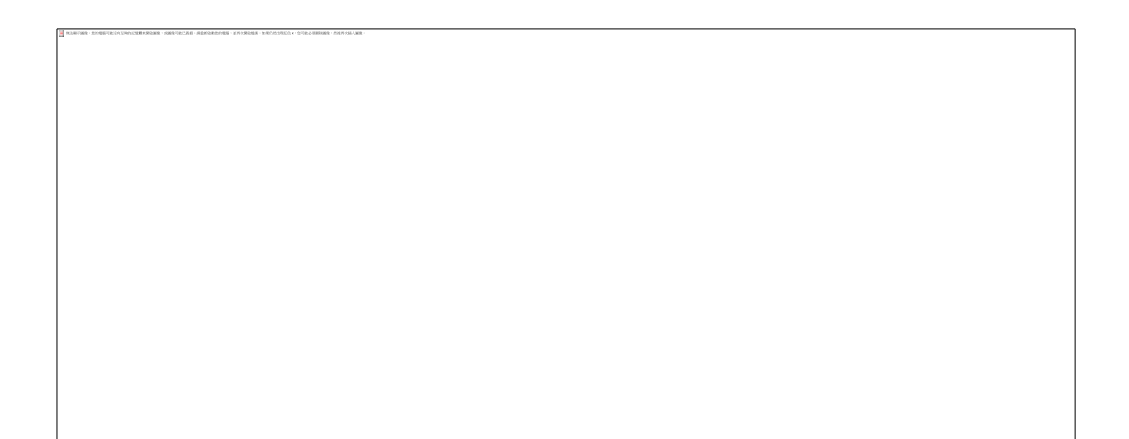